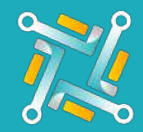

## Add ATD/Radius

To Configure a new ATD / Radius Supplier, you need an existing account on ATD / Radius Portal. If you have an account or you've finished creating one, you can follow the steps to get your Location #:

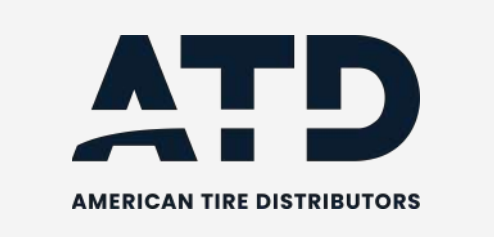

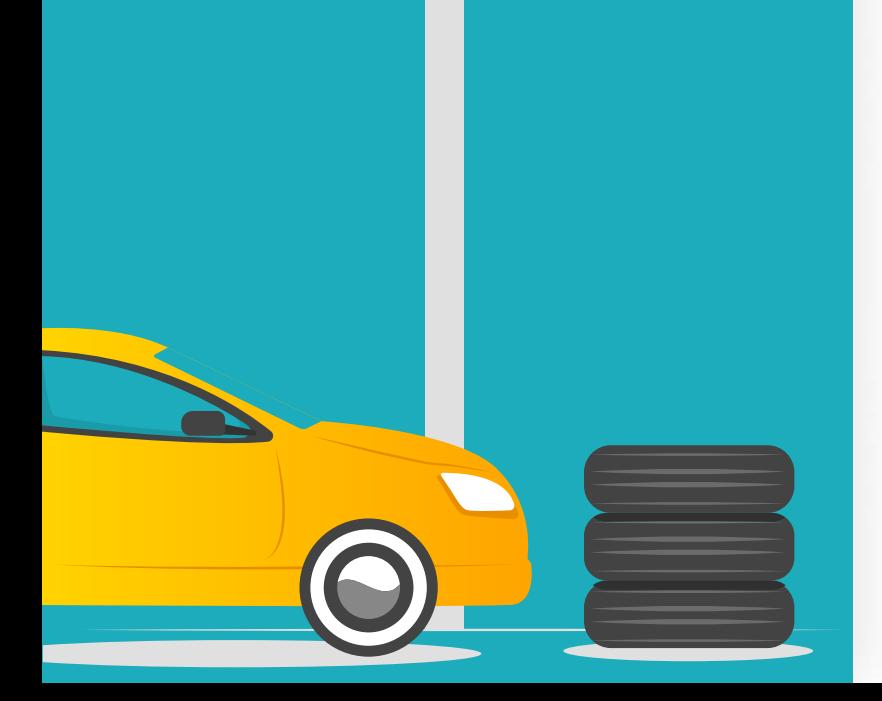

1 Log in to your ATD / Radious account using this link <https://atdonline.com/>

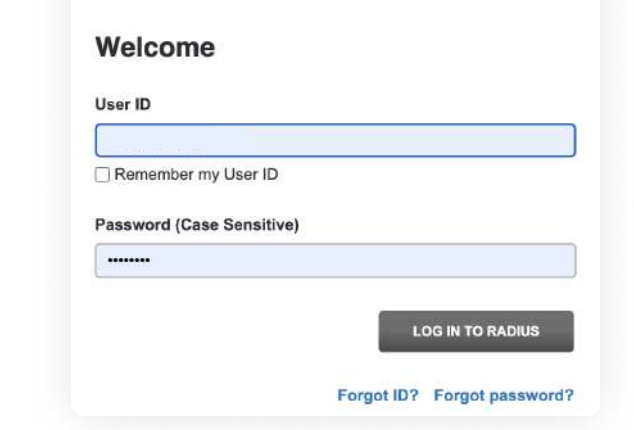

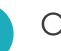

2

On the left upper corner on your screen, you can locate your Location #

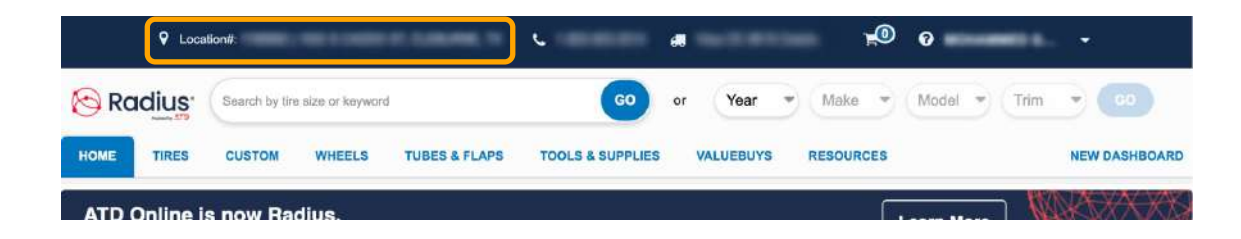

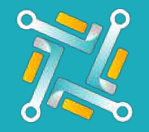

## Add ATD/Radius

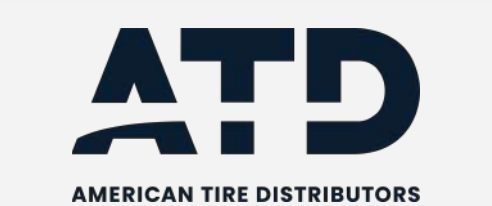

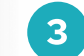

3 Add a nickname to easily identify the Tire Supplier Account you are using, then fill in:

- Fill the username you use to access the ATD / Radious portal.
- Fill the password you use to access the ATD / Radious portal.
- Fill the Location#.

## Finally, click submit!

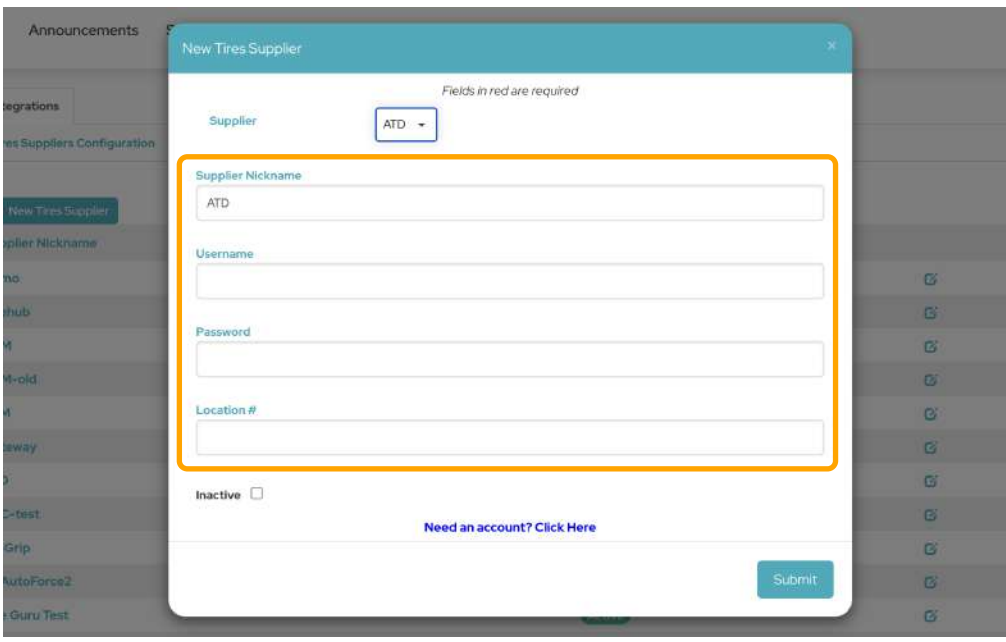